<span id="page-0-0"></span>University of Basel Faculty of Business and Economics

# Master's Thesis:

# Building a Private Ethereum Blockchain in a Box

Submission Date: January  $6^{th}$ , 2020

Supervisor: Prof. Dr. Fabian Schär

Florian Bitterli 2015-057-037 [florian.bitterli@unibas.ch](mailto:florian.bitterli@unibas.ch) Major: Monetary Economics and Financial Markets

### Abstract

In this paper, we describe the process of building a private Ethereum blockchain including applications such as a faucet smart contract, a token factory, a blockexplorer and a decentralized exchange, including a web interface to interact with them. It furthermore provides theoretical background regarding the implemented proof of authority consensus protocol, ERC20 tokens and the decentralized exchange Uniswap. An actual prototype was created and it includes three Raspberry Pi computers that are connected by a local network and run a private Ethereum blockchain with the Clique proof of authority consensus protocol.

# Contents

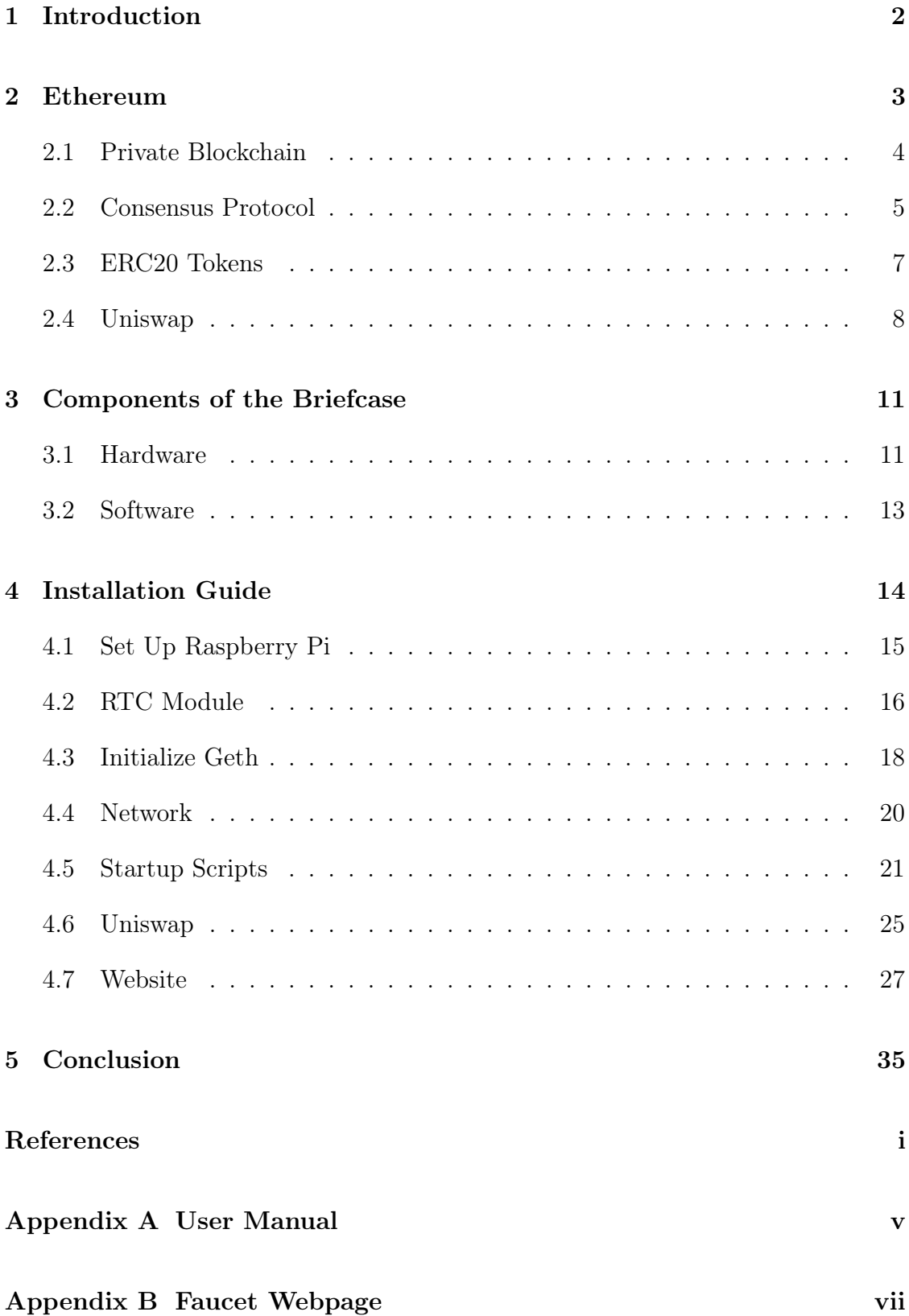

Ich bezeuge hiermit, dass meine Angaben über die bei der Abfassung meiner Arbeit benutzten Hilfsmittel sowie über die mir zuteil gewordene Hilfe in jeder Hinsicht der Wahrheit entsprechen und vollständig sind. Ich habe das Merkblatt zu Plagiat und Betrug vom 22. Februar 2011 gelesen und bin mir der Konsequenzen eines solchen Handelns bewusst.

#### Florian Bitterli

For any questions or comments on this paper, please contact: florian.bitterli@unibas.ch

I would like to thank the following people for their valuable inputs and feedback: Fabian Schär, Tobias Bitterli, Jan Dietrich, Patrice Bitterli and Célia Racine.

# <span id="page-3-0"></span>1 Introduction

Since the proposition of Bitcoin [\(Nakamoto, 2008\)](#page-40-0), blockchain has been an increasingly present topic and a vast amount of different cryptocurrencies emerged. The Ethereum platform is of significant importance, because of its Turing complete programming language that led to its widely adopted smart contract possibilities. In addition to the main Ethereum network, there exist various testing networks which are used to develop and test new smart contracts and decentralized applications. For some use cases, there may be reasons not to use a public testing network and instead creating an own private network. For example, this may be because of privacy concerns. While there exists software to quickly create a local development blockchain, these solutions usually run locally on a single computer and the idea of a decentralized network, working together to find consensus, may not be directly apparent. However, such a tangible private blockchain can be very useful for some applications, especially if it involves educational purposes. For example, it provides a great foundation for showcasing the technology to someone, who not yet acquainted with blockchain technology or its smart contract possibilities. This is what we address with this paper, by providing comprehensive instructions on how to set up a private Ethereum blockchain using Linux based minicomputers. Additionally, as a part of the project, such a private Ethereum blockchain was actually set up and embedded into a briefcase. It consists of three Raspberry Pi 4 computers and offers an automatically starting, plug and play blockchain including a web user interface to facilitate usage.

The rest of the paper is structured as follows: Section [2](#page-4-0) offers a short motivation, why Ethereum was chosen and dives into different Ethereum related aspects that are relevant for creating a private Ethereum blockchain. Section [3](#page-12-0) concerns the private Ethereum blockchain in a briefcase project that was built during the process of writing this paper. It gives an overview of all the hardware and software components that were required for the building process. Finally, Section [4](#page-15-0) provides a comprehensive installation guide, including all the steps required for setting up such a private Ethereum network on Linux based minicomputers. The individual subsections cover all the necessary parts, from setting up the computers to initializing the Ethereum software and finally making everything accessible for user interaction.

## <span id="page-4-0"></span>2 Ethereum

In this section, we provide a brief overview of Ethereum. We will especially cover areas, which are relevant for the creation of a private Ethereum network, for instance what a private Ethereum blockchain is and possible alternative consensus mechanisms to use in such a setting.

Ethereum was first described in 2013 in a whitepaper by [Buterin](#page-38-0) [\(2013\)](#page-38-0). Today, measured by market capitalization, it is the second most important cryptocurrency, trailing only Bitcoin [\(Coinmarketcap, 2019\)](#page-39-0). Ethereum is especially important because of its Turing complete programming language and the smart contract possibilities [\(Buterin, 2013\)](#page-38-0). This makes Ethereum a very popular platform for building decentralized applications and tokens using smart contracts. The importance of Ethereum is shown by the fact, that about 90% of tokens that are listed on exchanges are using this platform [\(Roth et al., 2019\)](#page-41-0).

A smart contract is a self-executing contract consisting of lines of code. It is saved on the blockchain and is secured by it. This allows trusted transactions and agreements to be made between anonymous parties without the need for an external enforcement mechanism [\(Frankenfield, 2019\)](#page-39-1). Smart contracts for the Ethereum platform are usually written in a high level programming language like solidity or vyper. The contract is then compiled into bytecode and an ABI (Application Binary Interface) and the bytecode gets deployed to the blockchain [\(Cassidy, 2019\)](#page-39-2). This is the code that actually gets executed by the Ethereum Virtual Machine (EVM), whenever a function from the smart contract is called. The EVM is the bytecode execution environment of Ethereum and can be interpreted as a distributed global computer. Every node runs it as a part of the block verification protocol. Therefore, these computing tasks are not split up between nodes rather than being executed simultaneously by every node in the network [\(Araoz, 2016;](#page-38-1) [Ethereum-Homestead,](#page-39-3) [2019\)](#page-39-3). To prevent excessive usage of these computational resources, every operation has a price denoted as *gas* and paid in Ether. The total cost of the execution of a transaction or smart contract is the product of two parts: gasUsed and gasPrice. Simply put, the amount of gas used per computational step is fixed within the protocol and depends on the actual operation. The gasPrice is variable and can be set by the user for every transaction. It specifies the amount someone is willing to pay per unit of gas. Usually, the higher the *gasPrice*, the higher the probability to be included in a block by a miner [\(Ethereum-Homestead, 2019\)](#page-39-3).

### <span id="page-5-0"></span>2.1 Private Blockchain

When thinking about Ethereum, naturally the Ethereum mainnet comes to mind – a public, permissionless blockchain. However, this is only one Ethereum network of many, although obviously the most important one. That said, there exist various different testnets and additionally, everyone is free to create their own (private) network. In fact, every Ethereum network with its nodes not connected to the main network is considered private, although private does not imply any protection or security but merely that it is reserved or isolated [\(Ethereum-Foundation, 2019](#page-39-4)c).

When creating an own network based on the Ethereum protocol, one is free to adjust the code and parameters. While it is theoretically possible to change about everything, a very simple and usually desirable thing to do, is creating a unique genesis block. The genesis block is the first block of the blockchain and has to be identical on all nodes. This is why the genesis block of the mainnet is usually embedded into the client (Ethereum-Foundation,  $2019c$ ). The genesis block is created based on a JSON file that contains initial values for the network, such as chainId, [1](#page-0-0) gaslimit, the applied consensus protocol, pre-funded accounts and more. Codeblock [1](#page-5-1) shows an excerpt of the genesis block used for this project. The first part (config) specifies the chainId, which is used for protection against replay attacks.[2](#page-0-0) Further, it defines the releases to Ethereum which apply (e.g. if the chain starts before or after the homestead block), as well as the consensus protocol used [\(Kakarla, 2018\)](#page-40-1). Here, this is Clique (see Section [2.2\)](#page-6-0). Notable other entries are the extraData field, which is used in the Clique protocol to include allowed sealer's addresses, and the alloc field that allows pre-funding of accounts.

```
" config": {
  " chainId": 4596,
  "homesteadBlock": 0,
    [...]
  " petersburgBlock ": 0,
  " clique ": {
  " period ": 15,
  " epoch ": 30000
```
<span id="page-5-1"></span>{

<sup>&</sup>lt;sup>1</sup>The chainId of the Ethereum mainnet is 1.

<sup>&</sup>lt;sup>2</sup>An example of a replay attack would be, if someone receives a signed transaction message on a testnet or forked network and broadcasts it on the mainnet. To prevent this, the chainID is part of the transaction signature since EIP155 [\(Buterin, 2016\)](#page-38-2).

```
}
},
" nonce ": "0x0",
"timestamp": "0x5dae52aa",
" extraData ": "0x000[...]2064ae077 aed 399 cec 90225e1af48f6e915 fab 75
   87c20716f4378 bbc 6bda182a208da6ed27 dcf 9d3bc1ce2fc7949a12e0
   aaaadbfa 47b6d2338c8578e3E3E1BF9833058f71413A0Fb8cA6141854C488
   6b000[... ]",
" gasLimit ": "0x47b760",
"difficulty": "0x1",
" mixHash ": "0x00000000000000000000000000000000000000000000000000
   00000000000000",
" coinbase ": "0x0000000000000000000000000000000000000000",
" alloc ": {
  "2064ae077aed 399cec90225e1af48f6e915 fab 75": {
  " balance ": "0x200000000000000000000000000000000000000000000000
     000000000000000"},
  [ ...]
},
" number ": "0x0",
" gasUsed ": "0x0",
" parentHash ": "0x00000000000000000000000000000000000000000000000
   00000000000000000"
```
Codeblock 1: Excerpt: Genesis block implementing the Clique proof of authority consensus protocol.

## <span id="page-6-0"></span>2.2 Consensus Protocol

}

Ethereum, in its current state, uses a proof of work (PoW) consensus mechanism referred to as Ethash [\(Ethereum-Foundation, 2019](#page-39-5)a). However, there are plans to eventually transition to a proof of stake (PoS) based mechanism called Casper. The Ethereum Foundation expects advantages such as a reduced risk of centralization and energy efficiency from the switch to PoS [\(Ethereum-Foundation, 2019](#page-39-6)b).

Ethereum has various public testnets that already use other consensus algorithms than proof of work. These networks are not always compatible with the same clients. Some popular ones are [\(EthHub, 2019\)](#page-39-7):

- Ropsten is a testnet using the same *Ethash* PoW protocol like the Ethereum mainnet.
- Kovan uses the Aura proof of authority (PoA) protocol and was implemented by the team of the Parity client.
- Rinkeby was implemented by the *Geth* client team and uses the Clique PoA protocol.
- Görli is a fairly new community-based project that uses the Clique PoA protocol as well. It focuses on compatibility with various clients.

As described in Section [2.1,](#page-5-0) it is also possible to create new private networks. In many cases, a proof of authority consensus protocol might be a good solution in this case, as it conserves computing power compared to PoW and the participants of a small, private test network probably don't have a trust issue. For this project, we decided to use the Geth Clique PoA protocol to conserve computing power of the Raspberry Pi computers.

The Clique PoA protocol was introduced in *Ethereum improvement proposal* EIP225<sup>[3](#page-0-0)</sup> [\(Szilágyi, 2017\)](#page-41-1). As with any PoA consensus protocol, the distinctive mining mechanism is, that only approved signers can create (seal) new blocks. Although the list of approved signers is initiated in the genesis block, it is dynamic. More precisely, existing signers can vote on adding new signers or removing existing ones [\(Badretdinov, 2018\)](#page-38-3).

The creation of new blocks is computationally light, because there is no threshold for the block's hash value. Besides, the overall creation of a block is similar to the Ethash PoW mechanism. To prevent excessively mined blocks, Clique allows only one block per period of time. The length of a period can be set in the genesis block and is set to 15 seconds in the example in Figure [1](#page-5-1) [\(Badretdinov, 2018\)](#page-38-3).

In order to minimize chain reorganizations and to ensure that the blocks are created by different sealers, two main rules are implemented. First, blocks have a different difficulty, depending on whether they have been sealed in order or not. The definition, who's turn it is, is given by the following formula:

blocknumber mod signercount

<sup>3</sup>https://eips.ethereum.org/EIPS/eip-225

Let's assume there are three signers. In this case, block 1 should be signed by the signer with index 1, block 2 by the signer with index 2 and block 3 by the signer with index 0. If a block is signed by the "in turn" signer, it has a difficulty of 2, while an "out of turn" block has a difficulty of 1. Hence, if there is a small fork, the chain with more "in turn" blocks prevails. The second rule ensures that at least 51% of sealers need to participate in the sealing process. It states that every signer can only sign once in every  $floor\left(\frac{signercount}{\gamma}\right)$ 2  $\setminus$ + 1 consecutive blocks. [\(Badretdinov,](#page-38-3) [2018\)](#page-38-3)

It is worth noting, how the consensus protocol is implemented with very little changes to the block structure. Basically, it just re-uses existing, not substantial fields – no additional fields are needed. The main changes concern the extraData, beneficiary and nonce fields of the block header. The extraData field is used for the signers signature. For that, it is extended from 32 bytes to 65 bytes to fit the signature hash value. Since there is no mining reward and the sealer's information is already included in the extraData field, the beneficiary field becomes unused. This is why it gets a new purpose: it is used to propose modifications to the list of signers. To implement a proposal, the corresponding address is added to the field, otherwise it should be filled with zeros. If there is a voting process regarding a sealer (e.g. there is an address in the beneficiary field), the nonce field serves to indicate whether to authenticate (nonce value 0xffffffffffffffff) or drop (nonce value 0x0000000000000000) the suggested address. Such voting processes work "epoch"- wise, whereas the epoch length is specified in the genesis block [\(Sheffield, 2018;](#page-41-2) [Szilágyi, 2017\)](#page-41-1).

### <span id="page-8-0"></span>2.3 ERC20 Tokens

A widely used field of application for smart contracts are so-called tokens. These are digital units of value, that can represent assets, utilities or promises for the delivery of goods [\(Roth et al., 2019\)](#page-41-0). Such tokens can represent almost anything, with a few examples being currencies, stocks and property [\(Buterin, 2013\)](#page-38-0). While there is no specific requirement how such a token has to be implemented, there was demand for some sort of *token standard* to improve the compatibility and reusability of tokens. This was first accomplished with  $EIP20<sup>4</sup>$  $EIP20<sup>4</sup>$  $EIP20<sup>4</sup>$  that proposed the ERC20 token. Although, there has been further development in the area and in

<sup>4</sup>https://eips.ethereum.org/EIPS/eip-20

the meantime, there exist other standards, the ERC20 token is still by far the most used token standard with more than 200'000 ERC20 compatible token contracts on the Ethereum blockchain [\(Etherscan, 2019\)](#page-39-8).

The ERC20 token standard defines six functions a compliant token has to implement: balanceOf, totalSupply, transfer, transferFrom, approve and allowance. Additionally, there are optional fields for the parameters name, symbol and decimals. [\(McKie, 2017\)](#page-40-2).

Main advantages of the ERC20 token standard are it's broad user and developer base, the support of all major wallet applications and the already existing opensource implementations. These are the reasons, why this token standard is used in this project for the token factory application described in Section [4.7.](#page-28-0) It has to be noted that the ERC20 token standard has some drawbacks as well. One of them being that it is possible for tokens to get stuck, if the wrong transfer function is used in a transfer to another smart contract. This already led to many lost ERC20 tokens [\(Roth et al., 2019\)](#page-41-0).

### <span id="page-9-0"></span>2.4 Uniswap

Uniswap is a decentralized exchange. Unlike many other exchanges, Uniswap does not use an order book. Instead, it holds separate reserves for each trading pair, which is always given by some ERC20 compliant token and Ether. Trades are always directly executed against these reserves with an exchange rate set in a way to keep them in relative equilibrium. To incentivize a sufficient supply of liquidity, providers receive a fee for each trade [\(Uniswap, 2019\)](#page-41-3).

The Uniswap protocol consists of two types of smart contracts: One factory and multiple exchange contracts, as every trade pair (every listed token) has its own exchange contract with its own reserves consisting of Ether and the respective ERC20 token. The factory contract serves on one hand as a registry for all exchange contracts and can be used on the other hand by anyone to deploy new exchange contracts for ERC20 tokens that are not listed yet [\(Uniswap, 2019\)](#page-41-3).

Each exchange requires its own pool of liquidity. Let's assume someone deployed a new exchange for a token that wasn't listed before. This exchange needs reserves before it is able to process any trades. The first liquidity provider provides any amount of Ether and tokens in a ratio she thinks corresponds to the correct exchange rate. This sets the initial exchange rate for this token. If the initial ex-change rate is inaccurate, arbitrage will correct it at the cost of the initial provider.<sup>[5](#page-0-0)</sup> Every subsequent liquidity provider has to deposit Ether and tokens according to the current exchange rate of the pool. To keep track of the composition of the liquidity pool, liquidity ERC20 tokens are minted for every deposit and automatically credited to the liquidity provider. The amount of created tokens reflects the relative size of the deposit in respect to the pool size. If, for example, a new liquidity provider wishes to deposit  $\Delta x$  Ether and there are already x Ether in the liquidity pool, the amount of Ether in the pool increases by the factor  $\alpha =$  $\Delta x$  $\boldsymbol{x}$ . She has to ensure, that the amount of tokens in the pool  $(y)$  increases by the same factor such that the exchange rate is maintained. Hence, she has to deposit  $\Delta y = \alpha * y$  tokens. This increases the total pool by the factor  $\alpha$  and makes her eligible for minting  $\alpha * l$ liquidity tokens, where  $l$  represents the initial amount of liquidity tokens. This is summarized in set of equations [1](#page-9-0) [\(Uniswap, 2019;](#page-41-3) [Zhang et al., 2018\)](#page-41-4).

$$
x' = (1 + \alpha)x
$$
  
\n
$$
y' = (1 + \alpha)y
$$
  
\n
$$
l' = (1 + \alpha)l
$$
  
\n(1)

where  $\alpha =$  $\Delta x$  $\overline{x}$ 

These liquidity tokens can be burned at any time in order to withdraw the corresponding part of the pool. In this case, she burns  $\Delta l$  liquidity tokens and thus decreases the supply of tokens by the factor  $\alpha =$  $\Delta l$ l . Therefore, she has the claim on  $\alpha * (x + y)$  of the reserves [\(Zhang et al., 2018\)](#page-41-4).

$$
x'' = (1 - \alpha)x'
$$
  
\n
$$
y'' = (1 - \alpha)y'
$$
  
\n
$$
l'' = (1 - \alpha)l'
$$
  
\n(2)

where  $\alpha =$  $\Delta l$ l

<sup>&</sup>lt;sup>5</sup>As we will show later, the exchange rate is determined by the  $x*y = k$  model. If the exchange rate is not the real exchange rate, it will be possible for anyone to buy either Ether or the token via the exchange below its true value.

As every token pair has its own liquidity pool, liquidity tokens are unique for each exchange. However, because they are represented by standard ERC20 tokens, they are transferable, which makes it possible for anyone to transfer ownership of their share of the pool without having to withdraw it [\(Uniswap, 2019\)](#page-41-3).

For every exchange, the exchange rate is given by the so-called  $x * y = k$  model, which was proposed for usage in decentralized exchanges by [Buterin](#page-38-4) [\(2018\)](#page-38-4). In the model, x and y represent the amounts of Ether and token in the pool and  $k$ is a constant. Thus, if someone trades Ether to get some token,  $x$  increases and  $y$ decreases in a way that leaves its product,  $k$ , constant. This is represented in set of equations [\(3\)](#page-9-0) [\(Uniswap, 2019;](#page-41-3) [Zhang et al., 2018\)](#page-41-4).

$$
k = x * y
$$
  
=  $(x + \Delta x) * (y - \Delta y)$   
=  $(1 + \alpha)x * \frac{1}{(1 + \alpha)}y$  (3)

where  $\alpha =$  $\Delta x$  $\overline{x}$ 

<span id="page-11-0"></span>Therefore, after each trade, the composition of the liquidity pool will be different and thus, the subsequent trade will have a different exchange rate. If two subsequent trades are in the same direction, the second one will have a "worse" exchange rate than the first one. If they are in opposite directions, the second one will have a "better" exchange rate than it would have had with the exchange rate from the beginning [\(Uniswap, 2019;](#page-41-3) [Zhang et al., 2018\)](#page-41-4).

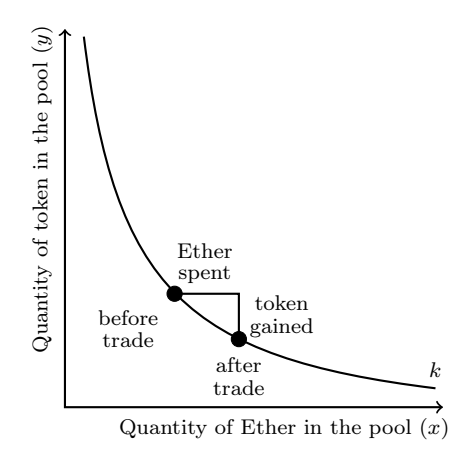

Figure 1: The Uniswap pricing mechanism. Own illustration based on [Buterin](#page-38-4) [\(2018\)](#page-38-4).

This relation is also shown in Figure [1,](#page-11-0) where the slope of the curve represents the marginal exchange rate. The more Ether are in the pool relatively to the token, the more expensive the token gets and vice versa.

Because the liquidity providers actually receive a fee for each trade, the above equations [\(3\)](#page-9-0) have to be slightly adjusted. The fee is represented by a fixed percentage  $(\sigma)$  of the initial amount sent to the smart contract and is deducted before the trade takes place. If for example someone sends Ether  $(\Delta x)$  to receive tokens  $(\Delta y)$ , the fee is deducted from the amount of Ether, hence only  $(1-\sigma)\Delta x$  will be exchanged. Based on this, the exchange rate is determined using the  $x * y = k$  model specified in equation [3.](#page-9-0) After the trade, the fee ( $\sigma * \Delta x$ ) is added to the liquidity pool. Thus, k will in fact increase slightly after each trade. This represents the profit a liquidity provider is able to earn once she burns her liquidity tokens to withdraw her share of the pool [\(Uniswap, 2019\)](#page-41-3).

## <span id="page-12-0"></span>3 Components of the Briefcase

In this section, we will briefly describe the *private Ethereum blockchain in a brief*case and its components, while Section [4](#page-15-0) will then provide an extensive overview of all steps required to reproduce the project. Figure [2](#page-13-0) shows schematically the briefcase's contents. The main elements are three Raspberry Pi 4 computers which are connected by a network switch. Each computer runs an instance of the Geth (Go Ethereum) software client (see Section [3.2\)](#page-14-0), hence each computer runs a full node. The last hardware component is a wifi router which is connected to the network switch as well. It creates a wifi network for users to conveniently access the private blockchain.

In what follows, we will provide an in depth overview of all individual hardware and software components that are used in the project.

### <span id="page-12-1"></span>3.1 Hardware

The heart of the system are the Raspberry Pi 4 minicomputers. These are ARM based computers that are hardly larger than the area of a credit card. $6$  They were set up with a variant of the Arch Linux operating system called Manjaro

 $6$ More information about Raspberry Pi can be found on <raspberrypi.org>

<span id="page-13-0"></span>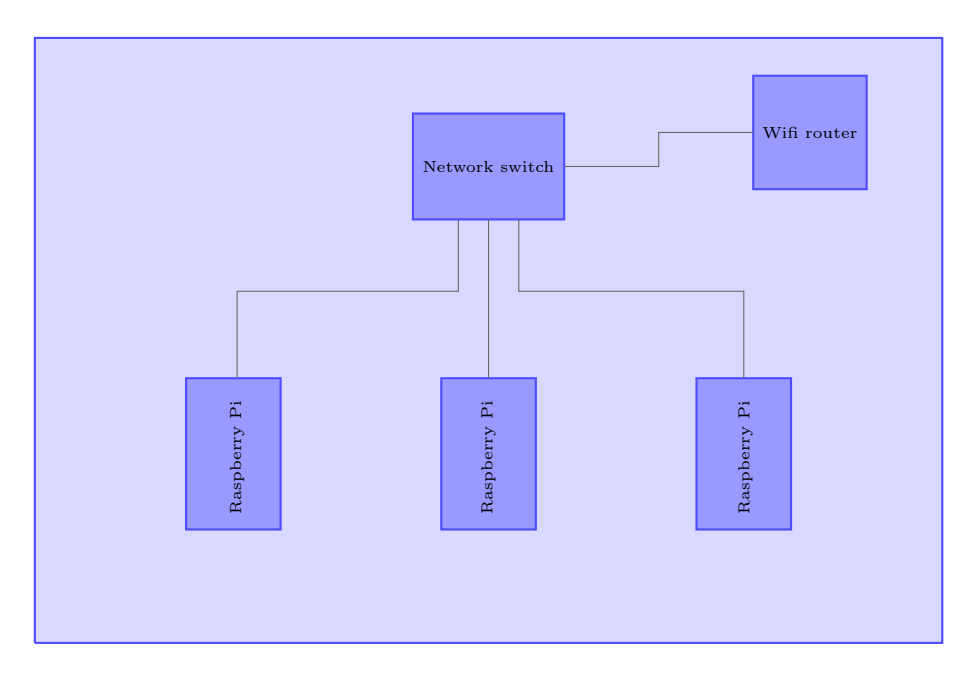

Figure 2: Hardware components of the briefcase.

(see Section [3.2\)](#page-14-0). Each computer runs a full signing node and they are the only devices in the private network that can create blocks. More precisely, they have the private keys for the only authorized accounts for signing blocks in the used Clique PoA consensus protocol (see Section [2.2\)](#page-6-0). One of the computers has two additional tasks. First, it runs a second node that can't seal blocks, but acts as a HTTP JSON-RPC (remote procedure call) server to facilitate the connection of users via their client or browser. Additionally, it also hosts the internal website with its functions like the blockexplorer, token factory and Uniswap.

Each Raspberry Pi computer has two additional components connected to its GPIO (general-purpose input/output) Pins. First, two pins are used to power a heat sink with a fan which should keep the processor cool and protect it from overheating when being used for a long period of time. Second, a RTC (real time clock) module is connected. In contrast to standard desktop computers, Raspberry Pi computers do not include an internal RTC module, which is required to keep the time while not being connected to a power source. Instead, they usually rely on the NTP (network time protocol) to request the current time from a server during the boot process. However, this method is not feasible in our set up, because the computers form a local network which is not connected to the Internet. Thus, they cannot connect to any NTP server. The RTC module offers a solution, because it is powered by an own battery which allows it to keep the correct time, even if the Raspberry is shut down. Instead of consulting a NTP server during the boot process, the Raspberry is

programmed to request the current time directly from the RTC module and set the software clock accordingly. Keeping the time synchronized across the computers is especially important, because it is a prerequisite for Ethereum nodes to connect to other nodes and for their acceptance of blocks.

The three Raspberry Pi nodes form a private network by being connected via a network switch. Additionally, a wifi-router is part of the network that allows users to connect to the network and hence, the blockchain.

### <span id="page-14-0"></span>3.2 Software

There is a variety of software involved in creating and running such a private Ethereum blockchain. The following table lists and describes all the software involved in the set up process described in Section [4.](#page-15-0)

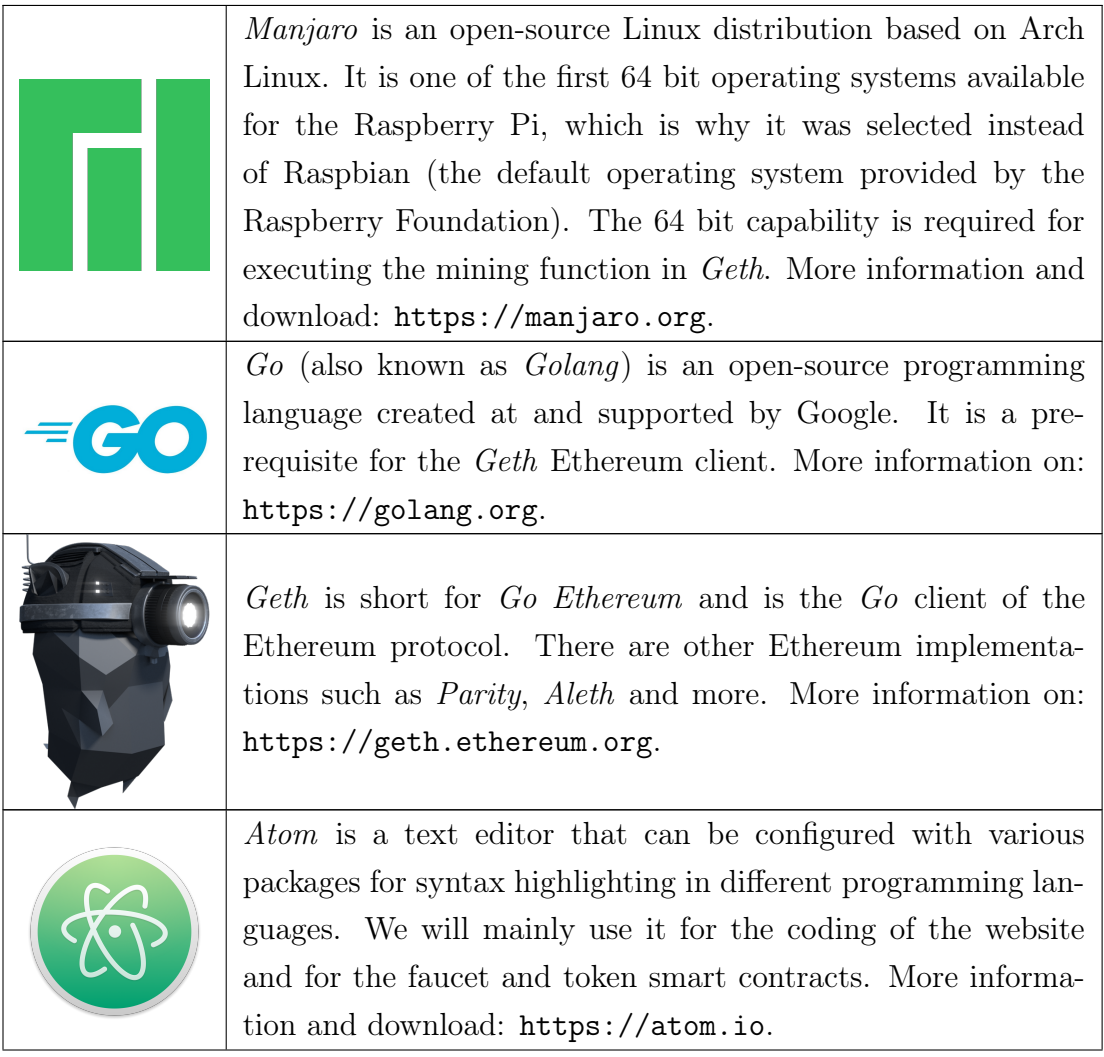

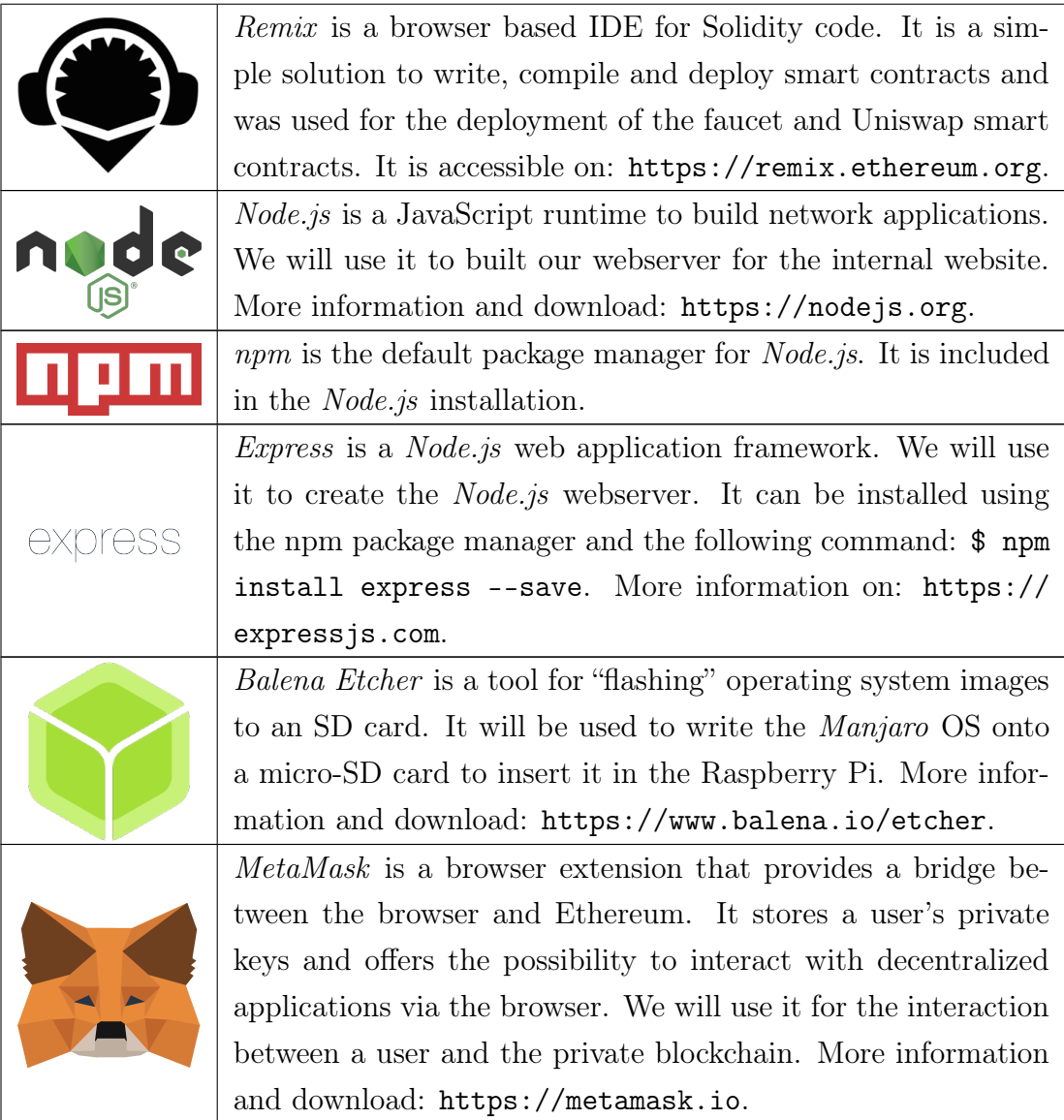

# <span id="page-15-0"></span>4 Installation Guide

In this section, we will provide a comprehensive overview of all steps involved in creating a private Ethereum blockchain in a briefcase. It covers all the steps from installing the operating system for the Raspberry Pi computer and the initialization of Geth to the hosting of the internal website.

### <span id="page-16-0"></span>4.1 Set Up Raspberry Pi

The Raspberry Pi is distributed without a pre-installed operating system. It is therefore necessary to download your own copy and install it on a micro-SD card. Manjaro for Raspberry Pi 4, which is used in this project, can be downloaded from <https://manjaro.org/download>. Using Balena Etcher, the image can be transferred to a (micro-)SD card.

With the micro-SD card inserted, the Raspberry Pi can be connected to a power source, a monitor and peripherals. It will start the boot process, prompt a few questions, such as username, password, timezone etc. and finally set up the system. Once the boot process is finished, it is possible to log in with the specified username. If it is desired to do the subsequent steps from another computer with ssh, connect the Raspberry Pi to the Internet and find out its IP address using the ip a command. After, it is possible to log in from any other computer in the local network through ssh. It is furthermore advisable, to already create static IP addresses, as described in Section [4.4,](#page-21-0) because otherwise it would be necessary to look up the Raspberry's IP address every time.

```
# In the Raspberry Pi terminal\ ssh username@ip_address \quad \# In the terminal of a remote computer
e.g. $ ssh pi@192.168.0.100
```
Because Manjaro is based on Arch Linux, it is equipped with the pacman package manager. It is advisable to update all packages to get started. To do this, use the following command:

\$ sudo pacman -Syu

To run an Ethereum node, we will then install the Geth client, which is built on Go. Hence, we will install Go and Geth next. Once the installation is completed, it can be verified with the version command.

```
$ sudo pacman -S go go-ethereum
$ go version
$ geth version
```
### <span id="page-17-0"></span>4.2 RTC Module

As mentioned in Section [3.1,](#page-12-1) the Raspberry Pi does not feature a hardware clock. In order to keep time up to date and synced across the nodes, a real time clock module is added to the GPIO board of the computer. We used a module of the DS3231 type that can be put directly on the first five pins on the inside of the GPIO board (i.e. pins 1,3,5,7 and 9).

Before we initialize the RTC module, we will disable the automatic time setting via NTP. This command might needs to be run as sudo.

```
$ timedatectl set-ntp false
$ timedatectl # Check that NTP service is inactive
```
Once the RTC module is in place, we first follow the steps of [Brittain](#page-38-5) [\(2019\)](#page-38-5) to enable the pins. To do that, we first install the necessary software and the Raspi-Config tool which we will then use to activate the pins.

```
$ sudo pacman -S git python2 i2c-tools base-devel python2-pip
python2-distribute
$ sudo pip2 install RPi.GPIO
$ sudo pacman -S xorg-xrandr libnewt
$ git clone https://aur.archlinux.org/raspi-config.git
$ cd raspi-config
$ makepkg -i
$ sudo raspi-config
```
The last command should start the Raspi-Config tool. Here, we select interfacing options and then enable I2C.

For the changes to take effect, a reboot is required. If everything worked as intended, the Raspberry Pi should now be able to detect the module. The following command should show an overview and in one of the spots a numerical value should be displayed – that's the RTC module.

\$ sudo i2cdetect -y 1

Now that our hardware clock gets detected, we have to enable it. For that, the following commands are required for Arch Linux [\(Levavasseur, 2019\)](#page-40-3). They need to be run as root to work.

```
$ sudo bash
$ echo "dtoverlay=i2c-rtc,ds3231" » /boot/config.txt
$ cat <<EOF > /etc/udev/rules.d/55-rtc-i2c.rules
#/lib/udev/rules.d/50-udev-default.rules:SUBSYSTEM=="rtc",
ATTR{hctosys}=="1", SYMLINK+="rtc"
#/lib/udev/rules.d/50-udev-default.rules:SUBSYSTEM=="rtc",
KERNEL=="rtc0", SYMLINK+="rtc", OPTIONS+="link_priority=-100"
#I2C RTC, when added and not the source of the sys clock (kernel),
is used
ACTION=="add", SUBSYSTEMS=="i2c", SUBSYSTEM=="rtc",
KERNEL=="rtc0", ATTR{hctosys}=="0", \\
RUN+="/sbin/hwclock '--rtc=\$root/\$name' --hctosys", \\
RUN+="/sbin/logger --tag systemd-udevd 'System clock set from i2c
hardware clock \$name (\$attr{name})'"
EOF
```
A reboot is now required. After the reboot, we can get information about our newly configured hardware clock. However, the time will not yet be correct. The hwclock command should give us the current time of the RTC if everything is set up correctly. With the timedatectl command, we can set the correct time and check it again using hwclock.

```
$ sudo hwclock --verbose
$ timedatectl set-time "YYYY-MM-DD HH:MM:SS"
$ sudo hwclock
```
Right now, after a reboot, the Raspberry will again display the wrong time. However, with the hwclock command, the correct time should be displayed. This is because we have only set up the hardware clock so far and did not yet specify a command to set the software clock accordingly during the boot process. This isn't an issue for now, because we will add such a command to the startup script in Section [4.5.](#page-22-0)

### <span id="page-19-0"></span>4.3 Initialize Geth

To initialize Geth, we need to specify a data directory and a genesis file. Using the mkdir command, we can create a folder which we will use to store the blockchain data. To navigate inside the file structure, the cd command can be used. Additionally, the ls command might be useful, as it lists all files in the current directory.

\$ mkdir datadir  $\$$  cd datadir  $\quad \#$   $Move$  to specified directory  $\texttt{\$ cd. . . / }\quad\text{\# Go back to previous directory}$  $# List files in current directory$ 

To get started and to be able to create a genesis file in case of the PoA consensus protocol, we need to create at least one account first, because we have to specify at least one authorized sealer address. This can be done with the following command and may be repeated as often as desired.

### \$ geth --datadir ./datadir account new

Next up is the genesis file. This can effortlessly be configured using the puppethtool, which is included in the  $\mathcal{G}e\mathcal{t}h$  installation.<sup>[7](#page-0-0)</sup> Once open, simply type in any network name. Then, follow the prompts and provide the required information to automatically generate your genesis file. After successful creation, it is possible to export the genesis block as a JSON file.

```
$ /usr/bin/puppeth
"network_name"
2.Configure new genesis
... provide the required information ...
2.Manage existing genesis
2.Export genesis configurations
```
Once the JSON file is created, the same file must be used to initialize all nodes. It is also possible (but not necessary) to load the previously created accounts on every

 $7Puppeth$  can not only be used for creating a genesis block. In fact, it is a very handy tool to set up a complete private Ethereum blockchain, including applications like a faucet, ethstats and more. It works by using ssh to deploy docker containers to remote servers. Unfortunately, it was not possible to use *puppeth* for this project, because its docker containers are not compatible with the Raspberry's ARM processors.

computer by transferring the files inside the keystore directory. In this project, initially 10 accounts were created and loaded onto every computer, so that they can be accessed on every node. The file transfer can be done either with a USB stick or with the scp command over ssh. In order to transfer a folder, the recursive -r option can be used.

```
$ scp path/to/file username@ipaddress:path/to/destination
e.g. $ scp genesis.json pi@192.168.0.100:datadir
e.g. $ scp -r datadir/keystore pi@192.168.0.100:datadir
```
With the genesis file and the data directory specified, *Geth* can now initialize the node.

```
$ geth --datadir ./datadir init path/to/genesis.json
e.g. \$ geth --datadir ./datadir init datadir/genesis.json
```
The node is now ready to be started. To start a local session with an interactive JavaScript console interface, use:

```
$ geth --datadir ./datadir console
```
 $\lceil$ 

 $\overline{1}$ 

A few examples of useful commands can be found on page [25.](#page-25-0) Note, that the start process of the console shows the enode value, which will be required later in order to manually connect new nodes. For that, we create a file inside the datadir/geth data directory called *static-nodes.json*, which contains the enode values of all nodes. Once Geth is running, it will always automatically try to connect to the nodes provided in this file  $(Go-Ethereum, 2019b)$  $(Go-Ethereum, 2019b)$ . Note, that this already requires static IP addresses, as these are part of the enode value. If no static IP addresses have been set yet, it is best to create the static-nodes.json file later.

```
" enode :// pubkey@ip : port ",
" enode ://f4642fa65af50 cfdea 8fa7414a5 def 7bb7991478b768e296f5e4a54
   e8b995de102e0 ceae 2e826f293c481b5325f89be6d207b003382e18a8 ecba
   66 fbaf 6416c0@192.168.0.100:30303"
```
Codeblock 2: Example static-nodes.json file.

### <span id="page-21-0"></span>4.4 Network

To connect everything and form a private network, the computers and the wifi router are connected to the network switch. Usually, the router requires some sort of set up procedure to specify its mode of operation as well as the network SSID (the network name) and potentially a password. The router used in this project offered a web-interface to guide through the required steps.

For the discovery and manual connection to the other nodes, static IP addresses are required. They also facilitate the usage of ssh. There are various options to assign a static IP address. Usually the user-interface of the router can be used to assign a permanent IP address to any device on the network. This is how we will proceed. If it is preferred to set the IP address directly on the Raspberry Pi, [Haley](#page-40-5) [\(2016\)](#page-40-5) offers a comprehensive step by step guide on how to accomplish that with Arch Linux.

Usually, when accessing the router's settings (most likely through the same web interface used to set it up), there is a section titled DHCP (Dynamic Host Configuration Protocol). This section should provide a list of connected devices, including their MAC and IP addresses. Additionally, it should provide an option to enter a MAC address and assign a static IP address to it. This should be done with all three Raspberry Pi computers. To find out the MAC address of a specific Raspberry Pi, the ip a command can be used.

Another network-related thing to be done is to set a hostname for the Raspberry computer that will later host the internal website. As everything will only be accessible in a local network, the most simple way is using mDNS (multicast Domain *Name System*). This will make the computer accessible through a hostname. local address. After installing the necessary packages, we can activate the service and set a hostname according to the following steps [\(Frields, 2018\)](#page-39-9).

```
$ sudo pacman -S nss-mdns avahi
$ sudo systemctl enable --now avahi-daemon.service
\$ hostnamectl set-hostname briefcase \# Set the desired hostname\ sudo systemctl restart avahi-daemon.service \# Restart the service
\frac{1}{2} ping briefcase.local \# Use on a remote computer to test the set up
```
### <span id="page-22-0"></span>4.5 Startup Scripts

This section provides an overview of the startup script that automatically starts Geth and the one that starts the web server. Basically, there are two things involved. First, a bash script and second, a service that starts the former every time the Raspberry boots. We will first take a look at the bash script to start Geth. It is located in the /usr/bin/ directory. This script is present in this form on all computers, although it needs to be slightly adjusted to reflect the different signing accounts and static IP addresses of each computer.

```
#!/ bin / bash
# Ether startup
sleep 3
sudo hwclock -s
geth -- datadir / home /pi/ datadir --miner . gasprice 0 -- txpool .
   pricelimit 0 -- networkid 4596 -- nodiscover --nat extip :192.168.
   0.100 --port 30303 --syncmode "full" --miner.etherbase 0x123...--unlock 0x123... --password /home/pi/datadir/pw.txt --mine --
   miner . threads 1
```
Codeblock 3: Geth startup script "scriptEther" on one Raspberry Pi.

The script contains only three commands. To start with, there's a sleep command to ensure, that the process to communicate with the hardware clock is already running. Next, using the hwclock -s command, the system time is set to the time of the hardware clock (which was set to the actual time in Section [4.2\)](#page-17-0). The last and most important command starts *Geth* and hence, the node. There are various flags involved which will now be described briefly according to [Go-Ethereum](#page-40-6) [\(2019](#page-40-6)a).

- --datadir: Specifies the data directory where the blockchain data is stored in.
- --miner.gasprice: Sets the minimal gas price for a transaction to be mined by this node. Here, it is set to 0. This facilitates the faucet function, because it ensures that a new user can send a withdraw request to the smart contract without any initial funds.
- --txpool.pricelimit: Similar to the previous flag, this sets the gas price for the acceptance of a transaction in the transaction pool. This is required to accept the incoming transactions with a gas price of 0, which are relayed by the RPC-node.
- --networkid: Allows to specify a unique network identification number. This is set to a non-default value, because nodes are required to have the same protocol version and network ID to connect to each other. It is therefore used to generate an isolated network [\(Ethereum-Foundation, 2019](#page-39-4)c).
- -nodiscover: This is used to disable the peer discovery mechanism. With this setting, manual peer addition is required.
- --nat extip: Adds the value of the static IP defined in Section [4.4,](#page-21-0) so that it can be included in the node's enode address [\(Lange, 2016\)](#page-40-7).
- --port: Specifies the network listening port.
- --syncmode: Accepts the values "full", "fast" and "light". "Full" means, that all blocks are downloaded and all transactions validated from the beginning. "Fast" still stores all blocks, but does only validate more recent transactions. "Light" only stores the current state and requests blocks on an as needed basis [\(Balla, 2018\)](#page-38-6).
- --miner.etherbase: Sets the public address for mining rewards. This is especially relevant in the Clique PoA protocol, because it has to reflect the public address of an approved sealer.
- --unlock: Specifies an account to be unlocked with the following password. This is needed, because with Clique, miners have to seal blocks using their private key [\(Badretdinov, 2018\)](#page-38-3).
- --password: The password (or path to the file containing the password) to unlock the previously defined account.
- --mine: Used to enable mining.
- --miner.threads: Sets the amount of CPU threads used for the mining (or sealing) process.

As already mentioned, one Raspberry Pi runs two nodes simultaneously. The second node facilitates the RPC server, which is needed for the users to connect to the network (e.g. via MetaMask). This process requires a separate node, because for security reasons, this function is not compatible with the block sealing process which requires an unlocked account. The overall startup script for the RPC server looks similar, however, Geth is initialized using different flags. Additionally, the sleep command is set to a few seconds more and the hwclock command is missing. This is because the time is already set on this computer by the first script.

```
#!/ bin / bash
# Ether startup
sleep 5
geth -- datadir / home /pi/ datadirRPC -- networkid 4596 -- nodiscover
   -- syncmode "full" --nat extip:192.168.0.101 --rpc --rpcport "85
   45" -- rpcaddr "[192.168.0.101]" -- rpccorsdomain =* -- rpcapi ="
   admin ,db,eth , debug , miner , net , shh , txpool , personal , web 3"
```
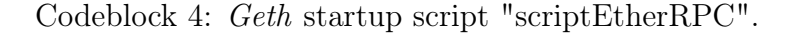

Different flags used for this process are [\(Go-Ethereum, 2019](#page-40-6)a):

- --rpc: Enables the HTTP JSON-RPC server.
- --rpcport: Specifies the server's listening port.
- --rpcaddr: Specifies the listening interface of the server.
- --rpccorsdomain: List of domains from which the server accepts cross-origin requests.[8](#page-0-0) The provided value (∗) allows requests from any domain.
- --rpcapi: List of the APIs offered via the RPC-interface.

The last startup script is not related to Geth. Instead, it is required to automatically start the web server that serves the internal website which will be described in Section [4.7.](#page-28-0) The included commands navigate to the directory containing the website data and start the *Node.js* process with the npm run start command. The command is run with sudo, because we will specify the web server to listen on standard port 80 in Section [4.7.](#page-28-0)

<sup>8</sup>Cross Origin Resource Sharing (CORS) is used to allow applications running on one origin to access resources from a different origin [\(Mozilla, 2019\)](#page-40-8).

```
#!/ bin / bash
# Ether startup
sleep 5
cd home /pi/ websiteBriefcase
sudo npm run start
```
Codeblock 5: Startup script for *Node.js.* 

All scripts described so far in this section should start automatically during the boot process. This requires, that they are executable. Once they are executable, we can create a service which starts them. Setting the permission to execute a script is accomplished with the chmod command.

\$ sudo chmod 755 /usr/bin/scriptEther

The last thing to do is to create and enable a service that executes these scripts automatically during the boot process. The files for these services should be located in the /etc/systemd/system directory. We will call them ether.service, etherPRC.service and website.service, respectively. All of them are built in a similar way and Codeblock [6](#page-25-1) depicts the service to start scriptEther.

```
[ Unit ]
Description = Script
[ Service ]
ExecStart =/ usr / bin / scriptEther
[Install]
WantedBy =multi - user . target
```
<span id="page-25-0"></span>Codeblock 6: ether.service file used to start *scriptEther* during the boot process.

Now, we simply have to enable the service to execute it during the boot process.

\$ sudo systemctl enable ether.service

Alternatively, to manually start the service, the command can be used with start instead. Additionally, using status, it is possible to check, whether the task runs as expected.

 $\$  sudo systemctl start ether.service # Start service manually  $\text{\$ sudo systemctl status ether.servative \# Check the status of the service}$ 

Once everything is set up and running, it is possible to attach to the node, to issue commands and check that everything works as intended. The attach command can be used to launch a *JavaScript* console that exposes the full web3 API. A few commands that might be useful for usage in the console are shown below.

```
$ sudo geth --datadir ./datadir attach
\text{\$ admin.peers \quad # \textit{Lists} the node's \textit{connected peers}\text{\$eth.blockNumber \# Returns the number of the latest block}$ miner.etherbase # Returns the coinbase account
$ miner.start # Starts the mining process
$ miner.stop # Stops the mining process
$ trxpool # Shows the transaction pool
\text{\$eth}.getBalance("publicAddress") # Shows the balance of an account
```
### <span id="page-26-0"></span>4.6 Uniswap

As already mentioned earlier, the decentralized exchange Uniswap will be accessible on the private network. For that, three components are necessary. These are:

- The initial exchange contract which will be deployed for each tradeable token pair.
- A factory contract that can be used to deploy new exchanges and which keeps track of all deployed exchanges.
- A user interface to facilitate usage of the application.

The components will be deployed in this order. For that, we will use steps similar to [Bakaoh](#page-38-7) [\(2019\)](#page-38-7). First and foremost, the relevant contracts can be downloaded from the Uniswap git repository.[9](#page-0-0) For the deployment of the contracts, we will use Remix and MetaMask. On MetaMask, we can connect to the relevant network, which should be the private network we set up earlier in this section. Then, the

 $9$ <github.com/Uniswap/contracts-vyper>

Uniswap exchange contract can be compiled using the Remix vyper compiler. Afterwards, the compiled contract needs to be deployed to the injected environment from MetaMask. After successful deployment of the initial exchange contract, the same procedure can be applied to the Uniswap factory contract. The lone difference is, that the address of the already deployed exchange contract needs to be added before being able to deploy the factory contract. Now, Uniswap is already deployed, the only missing piece is a user interface to simplify usage of the contracts. The official frontend can be cloned from the git repository as well. It can then be modified to work with the newly deployed contracts on our private network.

```
$ git clone https://github.com/Uniswap/uniswap-frontend
$ cd uniswap-frontend
$ yarn
```
A few values have to be specified. First, the .env.local.example file should be renamed to .env.local. In this file, our networkID and the URL of our RPC server need to be specified.

```
REACT_APP_NETWORK_ID ="4596"
REACT_APP_NETWORK_URL =" http ://192.168.0.101:8545"
```
Codeblock 7: Specified values in the env.local file.

Additionally, the address of the factory contract on our network has to be specified within the  $src/constants/index$ . js file.

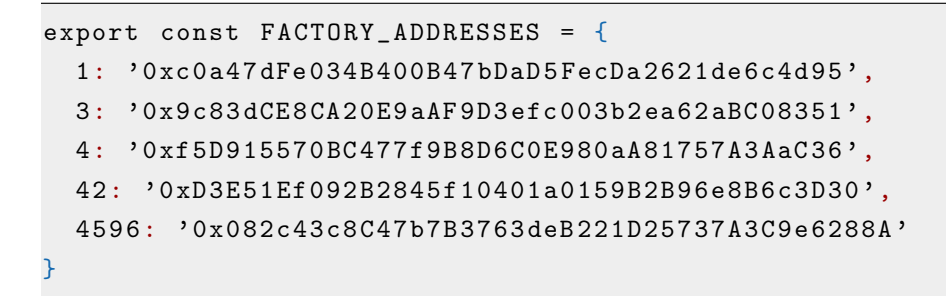

Codeblock 8: First part of the src/constants/index.js file.

Now, the frontend should be ready to be started. To do this, the yarn start command can be used.

 $\text{\$ year}$  start  $\#$  Run the frontend at local.  $\text{\$~yarn~build} \# Create a build version to add to the website in Section 4.7.}$  $\text{\$~yarn~build} \# Create a build version to add to the website in Section 4.7.}$  $\text{\$~yarn~build} \# Create a build version to add to the website in Section 4.7.}$ 

### <span id="page-28-0"></span>4.7 Website

After all the steps described so far in this section, everything should be set up now. That is, there are the Raspberry Pis equipped with a RTC module each, running an automatically starting signing node, as well as one of them running an additional HTTP JSON-RPC server and a script that starts the web server. The missing part is the website which will provide the user access to the information about the network, as well as functions such as a faucet, a blockexplorer and a token factory. Additionally, the Uniswap frontend from the previous section can be linked to it as well.

For hosting the website, a light web server is built using Node.js and express. The center piece is the Server.js file depicted in Codeblock [9.](#page-28-1) It handles all browser requests and responds by sending the appropriate files.

```
var express = require ('express');
var web3 = require ('web3')var bodyParser = require ('body-parser')
var app = express();
var router = express . Router () ;
var path = _{-}dirname + '/views/';
router.get('/',function(req,res){
  res . sendFile ( path + 'index . html ') ;
}) ;
router .get('/ contract ', function (req , res ) {
  console .log(req. body ) ;
  res.json(require('./build/contracts/CreateToken.json'));
}) ;
[...]
```

```
router .get('/ uniswap ',function (req , res ) {
  res . sendFile ( __dirname + '/ uniswap / index . html ') ;
}) ;
app . use ( bodyParser . urlencoded ({ extended : false }) ) ;
app.use('), router);
app. use (express. static ( __ dirmame + ' / public'));
app.use(express.static(__dirname + '/uniswap'));
app.use ('*',function (req, res) {
  res.sendFile(path + '404.html');
}) ;
app . listen (80 , function () {
  console.log('Live at Port 80');
}) ;
```
Codeblock 9: Excerpt: Server.js file.

At the beginning of the file, the relevant modules are loaded using the require command. They are saved as variables. Below, the main part consists of router.get commands, which are used for the routing. Whenever the server gets a specific URL, it responds with the defined action, i.e. by sending the appropriate file. The last part of the file defines middleware to be used by the application. Finally, the app. listen command defines the port,  $Node_is$  is listening. Here, this is set to port 80, which is the default port for a web server. The advantage of using this port is, that it does not have to be specified by the user in the URL. This means, it is sufficient to type the URL briefcase.local instead of something like briefcase.local:3000 to access the website.

The individual webpages are *html files* located in the *views* directory. The main structure of each page is based on a template by [Quackit](#page-40-9) [\(2019\)](#page-40-9). The individual pages won't be explained in detail, because they consist of a bunch of similar code and would be beyond the scope of this paper. However, to get an idea, the Codeblock in Appendix [B](#page-44-0) shows the html code for the faucet webpage.

A number of libraries are used for the webpages. The main functionality and design relies on the *bootstrap* and *jQuery* libraries. Additionally, the usage of the web3 libraries is notable, as these facilitate the interaction with the blockchain through JavaScript. The basic structure of each individual webpage consists of a naviga-

tion bar on top, which provides links to all other webpages. Then, each page has a similar looking header with its respective title and a large cover picture. Below, the specific application is accessible. There are separate pages for the faucet function, the token factory, a blockexplorer which was forked from the Etherparty git repository,[10](#page-0-0) and a page with technical details concerning the blockchain specification. Additionally, the main page (index.html) offers descriptions and links to all applications, including the Uniswap exchange frontend which was described in Section [4.6.](#page-26-0)

All webpages that need a connection to MetaMask and the blockchain include a custom JavaScript file which enables the connection to MetaMask and also contains the functions for the faucet and token factory. Codeblock [10](#page-30-0) shows the code.

```
// Offset for Site Navigation
$('# siteNav ') . affix ({
  offset: {
    top : 100
  }
})
// Connect to MetaMask
window.addEventListener ('load', async () => {
  if ( window . ethereum ) {
    window. web3 = new Web3 (ethereum);try {
      await ethereum . enable () ;
    } catch (error) {
    }
  }
  else if (window.web3) {
    window. web3 = new Web3 (web3.currentProduct);
  }
  else {
    console .log('Non - Ethereum browser detected . You should
        consider trying MetaMask!');
  }
}) ;
ethereum . autoRefreshOnNetworkChange = false ;
```
 $^{10}\mathrm{https://github.com/etherparty/explorer}$  $^{10}\mathrm{https://github.com/etherparty/explorer}$  $^{10}\mathrm{https://github.com/etherparty/explorer}$ 

```
// Faucet Function
function withdrawfromFaucet () {
  const faucetCaller = window . ethereum . selectedAddress ;
  var faucetContract = new web3.eth.Contract ([{contractABI}],
    ' contractAddress ') ;
  faucetContract . methods . withdraw () . send ({ from : faucetCaller ,
     gasPrice: '0', gas: '300000'], function (error, result) {
 }) ;
}
function faucetFunction (e) {
 e. preventDefault () ;
 withdrawfromFaucet () ;
}
// Tokenfactory Function
function deployContract ( compiledContract ) {
  var name = document . getElementById ('Tokenname ') . value ;
  var symbol = document . getElementById (' Tokensymbol ') . value ;
  var supplyWithoutDecimals = document . getElementById (' Tokensupply
     ') . value ;
  var decimals = document . getElementById (' Tokendecimal ') . value ;
  var supply = supplyWithoutDecimals * 10 ** decimals;
  const deployAccount = window . ethereum . selectedAddress ;
  localStorage ['name '] = document . getElementById ('Tokenname ') .
     value ;
  var createContract = new web3 . eth . Contract ( compiledContract . abi )
      ;
  createContract . deploy ({
    data: compiledContract.bytecode,
    arguments: [name, symbol, decimals, supply]
  })
  . send ({
    from : deployAccount ,
    gas: '1500000',
    gasPrice : '5000000000 '
  } , function (error , transactionHash ) { })
  .on('error', function(error){
    console .log( error ) })
  .on('transactionHash', function(transactionHash){
    console.log(transactionHash);
    localStorage['trxhash'] = transactionHash).on('receipt', function(receipt){
```

```
localStorage ['tokenAddress '] = receipt . contractAddress })
  .on('confirmation', function(confirmationNumber, receipt){ })
  . then ( function ( newContractInstance ) {
  console .log( newContractInstance . options . address )
 }) ;
}
function getContractAndDeploy (e) {
  e. preventDefault () ;
  var xmlHttp = new XMLHttpRequest();
  xmlHttp.onload = function () {
    var compiledContract = JSON.parse(this.responseText);
    deployContract ( compiledContract ) ;
  }
  xmlHttp . overrideMimeType (' application / json ') ;
  xmlHttp.open('GET', '/contract');
  xmlHttp . send () ;
}
```
Codeblock 10: The *custom.js* file with the functions for the faucet and the token factory.

The first part is used to connect to MetaMask. It is specified to distinguish between modern and legacy *dapp* browsers as well as non-Ethereum browsers.

The faucet and token factory functionality consist of two functions each. The main function of the faucet is withdrawfromFaucet, which saves the user's current Meta-Mask address and issues a contract call on her behalf of the specified faucet smart contract shown in Codeblock [11.](#page-33-0) It is notable, that the transaction has a specified gasPrice of 0, because the user does not have funds yet. As seen in Section [4.5,](#page-22-0) the nodes are set up in a way, that they accept such transactions and include them in the blockchain. The second function (faucetFunction) is the one that gets executed, as soon as the user requests funds. It has a e.preventDefault() command and then calls the already described withdrawfromFaucet function. This nestled set up is used, because the transaction transmission has to wait for the user's approval in MetaMask.

```
pragma solidity ^0.5.0;
contract faucet {
  mapping (address => bool) public alreadyRequested;
  function () external payable {
  }
  function balanceOfFaucet () public view returns (uint256) {
  return address (this) . balance;
  }
  function withdraw () public {
    if (alreadyRequested [msg.sender] == false){
    msg . sender . transfer (10000000000000000000) ;
    alreadyRequested [msg. sender] = true;
    }
  }
}
```
Codeblock 11: The faucet smart contract.

The smart contract for the faucet shown in Codeblock [11](#page-33-0) consists of four elements:

- The alreadyRequested mapping which saves addresses that have already requested Ether. This is used to limit the requests one individual can make.
- A fallback function to ensure, the contract accepts funds.
- The balanceOfFaucet function with the purpose to return the remaining funds of the faucet.
- A withdraw function, which enables the main functionality of the contract: requesting funds. When called, the function checks whether the message sender has already made a request before. If not, it will transfer 10 Ether to her address and set her status to alreadyRequested = true. Otherwise, it won't do anything.

The last part of the custom.js file in Codeblock [10](#page-30-0) contains the functionality for the token factory. The deployContract function first creates variables with the data provided by the user on the website (*name, symbol, supply* and *decimal places* 

of the token). It also saves the user's address as a constant. It then creates a new web3 contract instance with the ABI of the token smart contract which is provided by the getContractAndDeploy function. The contract instance gets extended by including the provided bytecode and the arguments of the user. This makes the contract ready for deployment. This transaction is prepared on behalf of the user and she simply has to confirm it on MetaMask. The function listens for the receipt and finally saves the transaction hash and the token address into local storage to make it accessible for the follow up "deploymentinfo" page. This function is specified similarly to the withdrawfromFaucet function of the faucet, hence, it does not get called directly, but by the getContractAndDeploy function. This is the function the user activates when she submits her arguments on the token factory webpage. The idea is similar to the faucetFunction from before. However, it additionally creates a xmlHTTP request to load the smart contract's information from the web server. The uncompiled code of the token that gets deployed is shown in Codeblock [12.](#page-34-0)

```
pragma solidity ^0.5.0;
import " @openzeppelin / contracts / token / ERC20 / ERC20Detailed . sol ";
import " @openzeppelin / contracts / token / ERC20 / ERC20 . sol ";
contract CreateToken is ERC20 , ERC20Detailed {
  constructor ( string memory _name , string memory _symbol , uint8
     _decimals , uint256 _supply )
  ERC20Detailed (_name, _symbol, _decimals)
  public {
    _mint (msg .sender , _supply ) ;
  }
}
```
Codeblock 12: The token smart contract.

The token used for the token factory is based on the OpenZeppelin secure smart contracts.<sup>[11](#page-0-0)</sup> These are available as  $npm$  module and can then simply be imported as shown in the code. The ERC20Detailed smart contract accepts a constructor for the name, symbol and decimal units of the token. Additionally, the  $\text{\_min}$ command creates the specified amount of tokens and transfers them to the creator of the token.

<sup>11</sup><https://openzeppelin.com/contracts>

At any time during the development of the website, the web server can be run to test the individual webpages and functions. This can be done with the following command. As long as some other port than port 80 is used, the commands can be run normally. For the final web server, when we specify port 80, running these commands as sudo is required.

\$ npm run start or node Server.js

Once everything is set up, the directory containing the website can be moved to the correct Raspberry Pi. Here, we already created a startup script to start the web server in Section [4.5.](#page-22-0) Because we use the standard port 80 in the final version of the Server.js file, we have specified in the startup script to run the command with sudo.

# <span id="page-36-0"></span>5 Conclusion

This paper covered and explained all steps necessary to build a private Ethereum blockchain. The Ethereum platform was chosen because it is the most important platform for smart contracts and decentralized applications. When creating an own, private blockchain, it is possible to change various specifications. Usually, this is accomplished by creating a unique genesis file which is the basis to generate the genesis block. Within this file, it is possible to specify the consensus protocol applied, pre-fund accounts and more. A requirement for the connection of multiple nodes is, that they have to be initialized with the same genesis block. An additional factor to note is the need of a synchronized system time across the individual computers, because blocks whose timestamp is not conform with the node's own time are not going to be accepted. This is especially relevant when using Raspberry Pi computers, because they do not include a module to keep time while they are not connected to a power source.

In connection with this paper, an actual prototype of such a private Ethereum blockchain was created. Within its genesis file, the usage of the Clique proof of authority consensus protocol was specified. The resulting product is given by three Raspberry Pi computers that are embedded into a briefcase and hence offer a portable solution. Each computer runs a signing node, while one computer runs an additional node that handles and transmits the requests from users. Additionally, a web user interface with different applications was developed. It offers functionality to request Ether from a faucet smart contract and allows the tracking of blocks and transactions via a blockexplorer. Furthermore, it offers a token factory function that takes a user's arguments and deploys an ERC20 token smart contract on her behalf. These tokens can be added to the included decentralized exchange Uniswap. This exchange has the defining characteristic, that trades are facilitated by a liquidity pool instead of relying on order books.

The overall product offers a wide range of applications with possible use cases in the development of smart contracts but also especially its usefulness for educational purposes should be noted. Its design with three distinct nodes and its intuitive user interface make it a viable tool to show the mode of operation of a blockchain.

Despite the various applications, there is still area for improvement and extension. This especially concerns the number of available applications. There is a lot of additional functionality that could be implemented. For example, a way to invest

Ether and tokens could be implemented using the compound protocol. Also, the included blockexplorer is very basic and thus limited. While it reliably lists all blocks and the included Ether transactions, it is not capable of properly displaying transactions to and between smart contracts and token transactions are not traceable as well. This however would be very useful, especially when developing and testing smart contracts. Another useful functionality to implement, especially for usage of the briefcase for educational purposes in groups, would be a database for token addresses. This would allow users to access and add addresses of existing and newly created tokens, which would greatly improve their discoverability, because the address of a token is required to display them in MetaMask and also to find their exchange on Uniswap.

# References

- <span id="page-38-1"></span>Araoz, M. (2016), 'The Hitchhiker's Guide to Smart Contracts in Ethereum'. URL: https://medium.com/zeppelin-blog/the-hitchhikers-g ui de  $-t$  o-s mart -c on tr ac ts  $-i$  n-e th er eu m-848f 08001f 05, Accessed: December 31, 2019
- <span id="page-38-3"></span>Badretdinov, T. (2018), 'Clique: cross-client Proof-of-authority algorithm for Ethereum'.

URL: https://medium.com/@Destiner/clique-cross-clien  $t-p$  ro of  $-$ o f $-a$  ut ho ri ty  $-a$  lq or it hm  $-f$  or  $-e$  th er eu m $-8b$  2a 135201d, Accessed: December 18, 2019

- <span id="page-38-7"></span>Bakaoh (2019), 'Deploying Uniswap on the Matic testnet'. URL:  $ht tp s: // bak a oh.c om/h un ter/3398-m at ic ne tw or k-m at ic-b$ [ou nt ie s/](https://bakaoh.com/hunter/3398-maticnetwork-matic-bounties/) , Accessed: December 17, 2019
- <span id="page-38-6"></span>Balla, J. (2018), 'Optimal sync mode for running an ethereum node that can process transactions'.

URL:  $ht tp s: // et here um . s ta c k e x ch an q e . c om / q u e st i o ns / 38907/$ op  $t i$  ma  $l$ -s  $yn$   $c$ - $m$   $od$   $e$ - $f$   $or$ - $r$   $un$   $ni$   $ng$ - $a$   $n$ - $e$   $th$   $er$   $e$  $u$   $m$ - $n$   $od$   $e$ - $t$   $ha$   $t$ - $c$  $an$ - $p$ [ro ce ss -t ra ns ac ti on s](https://ethereum.stackexchange.com/questions/38907/optimal-sync-mode-for-running-an-ethereum-node-that-can-process-transactions) , Accessed: December 23, 2019

- <span id="page-38-5"></span>Brittain, T. (2019), 'Setup i2c on Raspberry Pi Zero W using Arch Linux'. URL:  $ht tp s://la dv ien. com/arch-l in ux-i 2c -s et up/$ ,  $Accessed:$ December 20, 2019
- <span id="page-38-0"></span>Buterin, V. (2013), 'A next-generation smart contract and decentralized application platform'.
	- URL:  $ht \, tp \, s: // \, qi \, th \, ub \, . \, com / e \, th \, er \, e \, um / w \, i \, ki \, / w \, ik \, i / Wh \, it \, e-Pa \, per \, ,$ Accessed: December 27, 2019
- <span id="page-38-2"></span>Buterin, V. (2016), 'EIP 155: Simple replay attack protection'. URL: ht tp s: // ei ps . e th er eum. or q/ EIPS/ ei p-155, Accessed: December 29, 2019
- <span id="page-38-4"></span>Buterin, V. (2018), 'Improving front running resistance of  $x^*y=k$  market makers'. URL:  $ht tp s: // et hres ear. ch/t/imp ro vi ng-front-r un ni ng-res$ is tance-o  $f-x-y-k$  -market-makers/1281, Accessed: December 28, 2019
- <span id="page-39-2"></span>Cassidy, J. (2019), 'Understanding smart contract compilation and deployment'. URL:  $ht tps://kaur i. io/under st and i ng-smart-contractocot-compi$ la ti on - a nd - d ep lo ym en  $t/973c$  5f  $54c$  4434b b1b 0160c ff 8c 695369/a, Accessed: December 31, 2019
- <span id="page-39-0"></span>Coinmarketcap (2019), 'Top 100 Cryptocurrencies by Market Capitalization'. URL: ht tp s: // co in mark et cap. com, Accessed: December 27, 2019
- <span id="page-39-5"></span>Ethereum-Foundation (2019a), 'Ethereum Wiki - Ethash'. URL: ht tp s:  $//$  qi th ub.com/e thereum/wiki/wik  $i/Et$  hash,  $Accessed$ : December 18, 2019
- <span id="page-39-6"></span>Ethereum-Foundation (2019b), 'Ethereum Wiki - Proof of Stake FAQ'. URL: ht tp s:  $//$  qi th ub.com/e th er eu m/wiki/wik i/Proof-of-St ak [e-FAQ](https://github.com/ethereum/wiki/wiki/Proof-of-Stake-FAQ) , Accessed: December 18, 2019
- <span id="page-39-4"></span>Ethereum-Foundation (2019c), 'Go Ethereum'. URL: ht tp s: // ge th. e th er eum. or  $q/do$  cs /i nt er fa ce /p ri va te -n [et wo rk](https://geth.ethereum.org/docs/interface/private-network) , Accessed: December 15, 2019
- <span id="page-39-3"></span>Ethereum-Homestead (2019), 'Account Types, Gas, and Transactions'. URL:  $ht \, tp \, s: // \, et \, her \, e \, um-h \, om \, es \, te \, ad \, . \, re \, ad \, the \, do \, cs \, . \, i \, o / \, en /l \, at \, es$  $t/c$  ont ract  $s$ -and -t rans action  $s/a$ cco un  $t$ -t yp es -q as -and -t rans [ac ti on s. ht ml](https://ethereum-homestead.readthedocs.io/en/latest/contracts-and-transactions/account-types-gas-and-transactions.html) , Accessed: December 31, 2019
- <span id="page-39-8"></span>Etherscan (2019), 'Token Tracker'. URL: ht tp s: // et he rs can. io/t ok en s, Accessed: December 30, 2019
- <span id="page-39-7"></span>EthHub (2019), 'Test Networks'. URL:  $ht \, tp \, s: // \, do \, cs \, . \, e \, th \, hu \, b. \, io \, / u \, si \, nq \, - e \, th \, er \, e \, um / \, test \, -n \, et \, wo \, rk$

[s/](https://docs.ethhub.io/using-ethereum/test-networks/) , Accessed: December 18, 2019

- <span id="page-39-1"></span>Frankenfield, J. (2019), 'Smart Contracts'. URL: https://www.investopedia.com/terms/s/smart-contrac [ts .a sp](https://www.investopedia.com/terms/s/smart-contracts.asp) , Accessed: December 31, 2019
- <span id="page-39-9"></span>Frields, P. W. (2018), 'Find your systems easily on a LAN with mDNS'. URL: https://fedoramagazine.org/find-systems-easily-lan [-m dn s/](https://fedoramagazine.org/find-systems-easily-lan-mdns/) , Accessed: December 22, 2019

<span id="page-40-6"></span>Go-Ethereum (2019a), 'Command-line Options'.

URL: ht tp s: // ge th.e th er eum.or  $q/do$  cs /i nt er fa ce/c ommand -l [in e-o pt io ns](https://geth.ethereum.org/docs/interface/command-line-options) , Accessed: December 31, 2019

- <span id="page-40-4"></span>Go-Ethereum (2019b), 'Connecting To The Network'. URL: ht tp s:  $//$  ge th.e th er eum.org/docs/interface/peer-to-pee [r](https://geth.ethereum.org/docs/interface/peer-to-peer) , Accessed: December 20, 2019
- <span id="page-40-5"></span>Haley, W. (2016), 'Use a Static IP in Arch Linux with dhcpcd'. URL: ht tp s:  $//$  will hale  $y$ . com/blog/s tatic-ip-in-arch-linux/, Accessed: December 22, 2019
- <span id="page-40-1"></span>Kakarla, S. (2018), 'An Introduction to the Genesis Block in Ethereum'. URL: ht tp s:  $//$  ww w. sk cr ip t. com/sv r/qenesis-block -ethereum/, Accessed: December 15, 2019
- <span id="page-40-7"></span>Lange, F. (2016), 'No IP address in enode addresses'. URL:  $ht tp s: // q i th u b. com / e th er e u m / q o - e th er e u m / is su es / 2765$ , Accessed: December 22, 2019
- <span id="page-40-3"></span>Levavasseur, A. (2019), 'Properly set-up i2c RTC ds1307 on ArchLinux'. URL: [ht tp s: // gi st .g it hu b. co m/ Al ex 131089/ de 45d 552372a 9296a](https://gist.github.com/Alex131089/de45d552372a9296abbbbe407ae52180) [bb bb e407a e52180](https://gist.github.com/Alex131089/de45d552372a9296abbbbe407ae52180) , Accessed: December 20, 2019
- <span id="page-40-2"></span>McKie, S. (2017), 'The Anatomy of ERC20'. URL: https://medium.com/blockchannel/the-anatomy-of-erc [20-c 9e 5c 5f f1d 02](https://medium.com/blockchannel/the-anatomy-of-erc20-c9e5c5ff1d02) , Accessed: December 30, 2019
- <span id="page-40-8"></span>Mozilla (2019), 'Cross-Origin Resource Sharing (CORS)'. URL:  $ht \, tp \, s: // \, de \, ve \, lo \, per. \, mo \, zi \, ll \, a. \, or \, q/ en \, -US/ \, do \, cs \, / We \, b / \, HTTP/$ [CORS](https://developer.mozilla.org/en-US/docs/Web/HTTP/CORS) , Accessed: December 31, 2019
- <span id="page-40-0"></span>Nakamoto, S. (2008), 'Bitcoin: A Peer-to-Peer Electronic Cash System'. URL: ht tp s: // bi tc oin. or  $q$ / bi tc oin. pdf, Accessed: November 25, 2019

<span id="page-40-9"></span>Quackit (2019), 'Business Website Templates'.

URL: https://www.quackit.com/html/templates/business\_we bs it  $e_{-}$  temp la tes. cfm, Accessed: November 28, 2019

- <span id="page-41-0"></span>Roth, J., Schär, F. and Schöpfer, A. (2019), 'The Tokenization of Assets: Using Blockchains for Equity Crowdfunding'. URL: [ht tp s: // dx .d oi .o rg /10. 2139/ ss rn .3443382](https://dx.doi.org/10.2139/ssrn.3443382) , Accessed: December 27, 2019
- <span id="page-41-2"></span>Sheffield, N. (2018), 'Ethereum Clique PoA vs PoW'. URL: https://medium.com/coinmonks/ethereum-clique-poa-v [s-p ow -11b e52c dd de 1](https://medium.com/coinmonks/ethereum-clique-poa-vs-pow-11be52cddde1) , Accessed: December 18, 2019
- <span id="page-41-1"></span>Szilágyi, P. (2017), 'EIP225: Clique proof-of-authority consensus protocol'. URL: [ht tp s: // gi th ub .c om /e th er eu m/ EIPs /b lo b/ ma st er /EIPS/ ei](https://github.com/ethereum/EIPs/blob/master/EIPS/eip-225.md) [p-225. md](https://github.com/ethereum/EIPs/blob/master/EIPS/eip-225.md) , Accessed: December 18, 2019
- <span id="page-41-3"></span>Uniswap (2019), 'Uniswap Whitepaper'. URL: ht tp s: // ha ck md .  $i$  o/  $C$ -Dv wDSf Sx uh -Gd  $4$ WKE\_ ig, Accessed: December 28, 2019
- <span id="page-41-4"></span>Zhang, Y., Chen, X. and Park, D. (2018), 'Formal Specification of Constant Product  $(x * y = k)$  Market Maker Model and Implementation'.

URL: https://github.com/runtimeverification/verified-sma  $rt$  -c on  $tr$  acts/blob/un is wap/un is wap/x-y-k.pdf, Accessed: December 30, 2019

<span id="page-42-0"></span>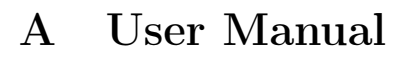

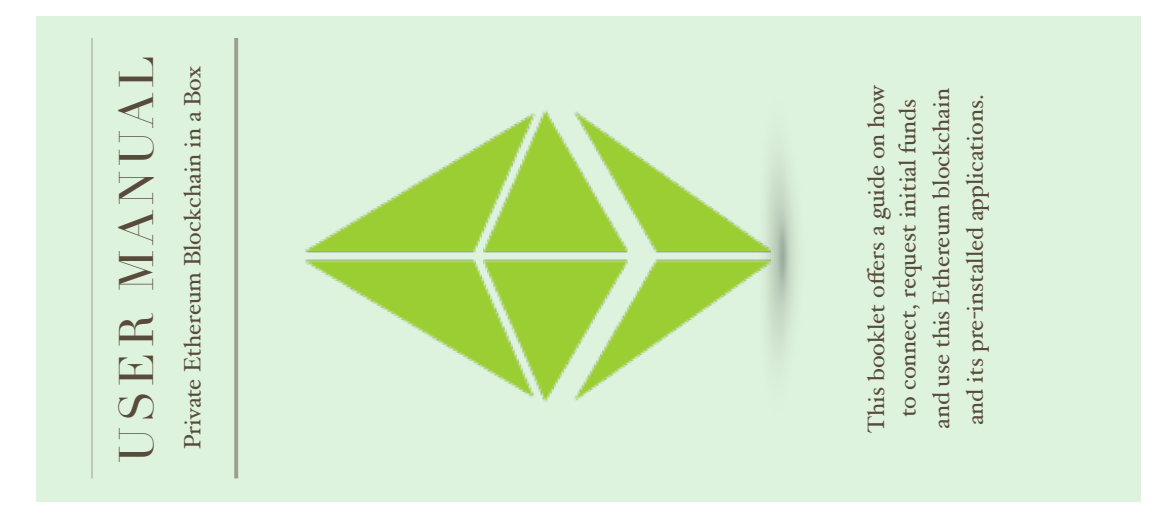

# GET CREATIVE BY GET CREATIVE BY YOUR OWN! YOUR OWN!

CONNECT TO THE NETWORK

NETWORK

CONNECT TO THE

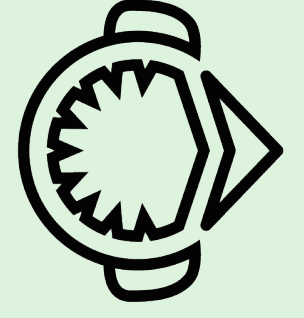

test network. A few possibilities are: test network. A few possibilities are: network like any other Ethereum network like any other Ethereum The possibilities of this briefcase The possibilities of this briefcase are not limited to the internal are not limited to the internal applications. You can use this applications. You can use this

 Use *remix* to create and deploy Use remix to create and deploy your own smart contract. your own smart contract.

•

•

interact with this blockchain. interact via web3-commands. Use the browser console to interact with this blockchain. Use the browser console to interact via *web3*-commands. Build your own website to Build your own website to

•

CONTACT: Florian Bitterli florian.bitterli@icloud.com

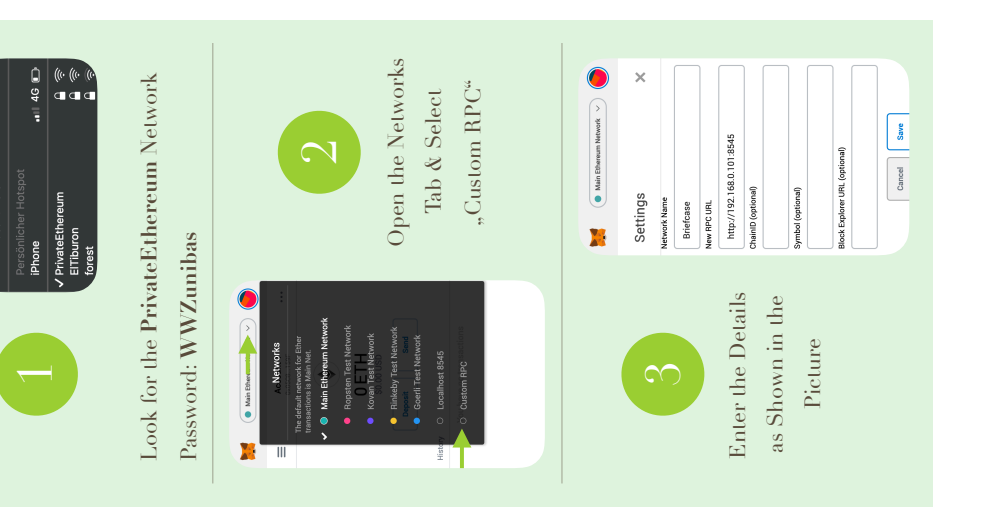

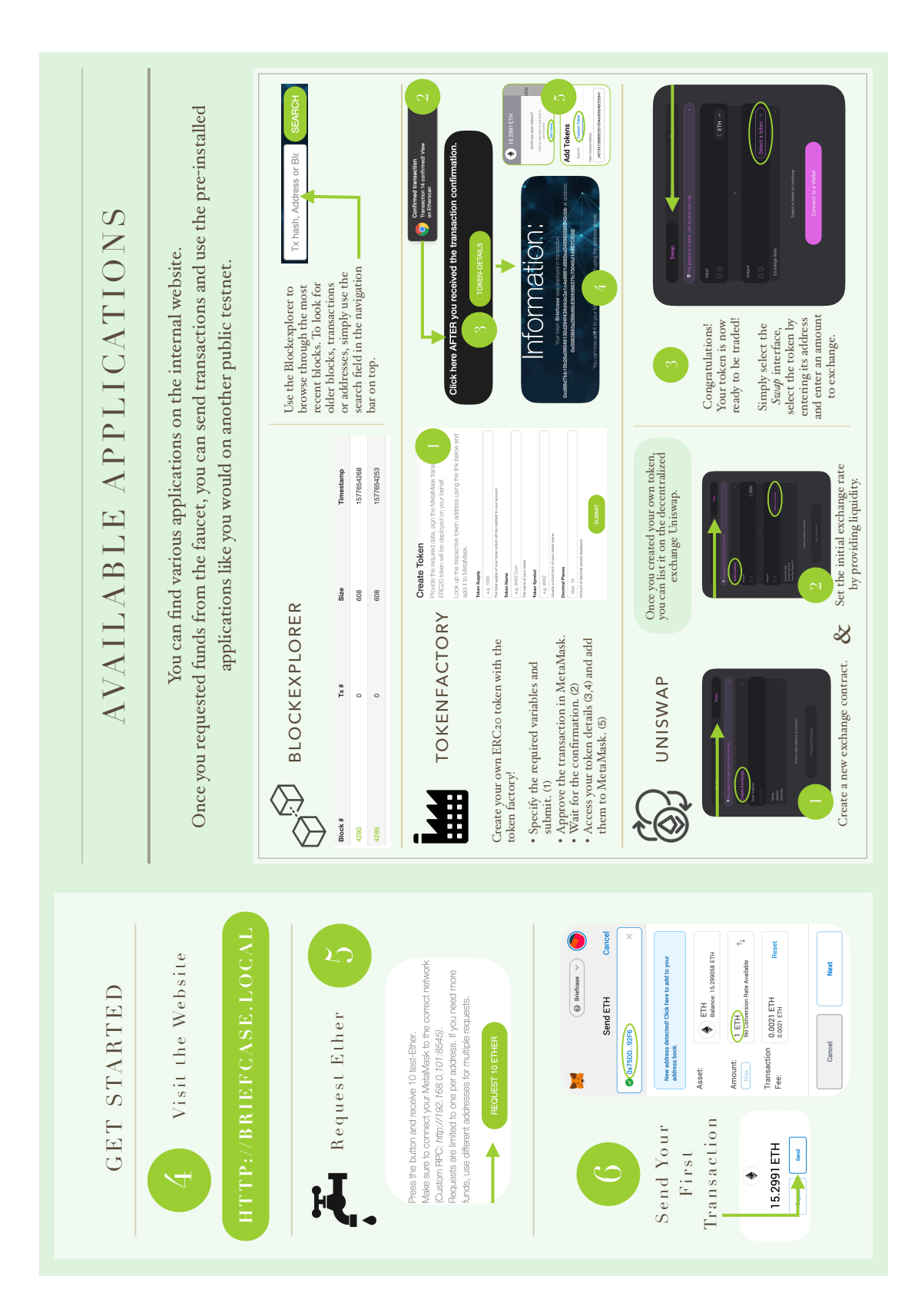

# <span id="page-44-0"></span>B Faucet Webpage

```
<! DOCTYPE html >
\n  <html lang = " en " >
<head ><meta charset =" utf -8" >
  <meta http - equiv ="X-UA - Compatible " content =" IE= edge " >
  <meta name =" viewport " content =" width = device - width , initial - scale
      =1 " ><title >Faucet </ title >
  \langle!-- CSS -->
  <link href =" stylesheets / bootstrap . min . css " rel =" stylesheet " >
  <link href =" stylesheets / custom . css " rel =" stylesheet " >
  <link href = ' stylesheets / customfonts ' rel = ' stylesheet ' type = ' text
      /css' >
  \langle!-- Favicon -->
  <link rel =" shortcut icon " href =" favicon . png " type =" image /x- icon
      "\langle/head >

  <! - - Navigation -->
  <nav id =" siteNav " class =" navbar navbar - default navbar -fixed - top "
       role =" navigation " >
    <div class =" container " >
     <! - - Logo and responsive toggle -->
       <div class =" navbar - header " >
         <button type =" button " class =" navbar - toggle " data - toggle ="
             collapse " data - target ="# navbar " >
            <span class ="sr - only " > Toggle navigation </ span >
            <span class = "icon - bar " > </span >
            \langlespan class="icon-bar">\langle/span>
            <span class="icon-bar"></span>
         </ button >
         <a class =" navbar - brand " href ="/" >
            <span ><img style =" max - height : 28px ;" alt =" Brand " src =" images
                  / ethergreen . png " >
            \langle/span >
            Briefcase
```

```
</a>
     \langle div >
     \langle!-- Navbar links -->
     <div class =" collapse navbar - collapse " id =" navbar " >
        <ul class =" nav navbar - nav navbar - right " >
          \langleli>
             \langle a \rangle href="/" > Home \langle a \rangle\langle/li >
          \langleli>
             <a href =" details " > Chain Specifications </a>
          \langle/li>
          <li class =" dropdown active " >
             <a href ="#" class =" dropdown - toggle " data - toggle ="
                 dropdown " role =" button " aria - haspopup =" true " aria -
                 expanded =" false " > Applications <span class =" caret
                 " > </span >
             \langlea>
             <ul class =" dropdown - menu " aria - labelledby =" about -us" >
               \langleli>\langle a \rangle href="faucet">Faucet\langle a \rangle + \langle l \rangle<li > <a href =" explorer " > Blockexplorer </a > </li >
               <li > <a href =" tokenfactory " > Tokenfactory </a > </li >
                <li > <a href =" uniswap " > Uniswap </a > </li >
             \langle/ul >
          \langle/li>
          \langleli>
             \langle a \rangle href="/#contact">Contact\langle a \rangle\langle/li>
        \langle/ul >
     \langle/div><!-- /.navbar-collapse -->
  \langle/div > <! - - /. container -->
\langle/nav >
\langle!-- Header -->
<header >
  <div class =" header - content " >
     <div class =" header - content - inner " >
         </h1>
        <p> Press the Request Button below , sign the transaction
            and receive your test - Ether within a couple of seconds .
             <br/><sub>tr</sub>To avoid excessive usage, requests are limited to one per
            address. If you need more funds, request again from a
            different address . </p>
        <a href ="# faucetform " class =" btn btn - primary btn -lg" >Go to
```

```
Faucet </a>
     \langle div >
  \langle div >
</ header >
\langle!-- Content 1 -->
<section id =" faucetform " class =" content ">
  <div class =" container " >
     <div class =" row" >
       \langlediv class="col-sm-6">
         <img class =" img - responsive img - rounded center - block "
              src =" images / faucet . png " alt =" faucet " >
       \langle div >
       \langlediv class="col-sm-6">
         <h2 class =" section - header " > Faucet </h2>
         <p class =" lead text - muted " > Press the button and receive
              10 test-Ether. <br>
         Make sure to connect your MetaMask to the correct
             network ( Custom RPC: \langle i \ranglehttp://192.168.0.101:8545) </
              i > . < br >
         Requests are limited to one per address. If you need
             more funds, use different addresses for multiple
              requests . </p>
         <form onsubmit= "return faucetFunction (event)">
            <center >
               <button id =" faucetRequest " type =" submit " class =" btn
                  btn - primary btn -lg" > Request 10 Ether </ button >
            </ center >
          \langle form >
       \langle div >
     \langle div >
  \langle div >
</ section >
\langle!-- Footer -->
<footer class =" page - footer " >
  \langle!-- Copyright -->
  <div class =" small - print " >
     <div class =" container " >
       <p> Copyright & copy ; Florian Bitterli 2019 </p>
     \langle div >
  \langle div >
</ footer >
```

```
\langle!-- jQuery -->
  <script src =" javascripts / jquery -1.11.3. min .js" > </ script >
  <! - - Bootstrap Core JavaScript -->
  <script src =" javascripts / bootstrap . min .js" > </ script >
  <! - - Plugin JavaScript -->
  <script src =" javascripts / jquery . easing . min .js" > </ script >
  \langle ! -- web3 -- \rangle<script src =" javascripts / web 3- trufflesuite . min .js" > </ script >
  <! - - Custom Javascript -->
  <script src =" javascripts / custom .js" > </ script >
  </body >
\langle/html>
```
Codeblock 13: HTML code for the faucet webpage.